## 1.
Install
Wordpress

choose
an
intelligent
domain‐name
which contains
keyword(s)
(if
possible) choose
the
"right"
TLD
for you

# 2.
robots.txt

√ create a file & name it "robots.txt" put it in the root directory of your domain  $\checkmark$  to allow the bots of all the search engines to crawl all of you content, insert #1 in your robots.txt

√ be careful with the use of robots.txt, you can
harm
your
blog
by
using
it
the
wrong way, better read this great [tutorial](http://tools.seobook.com/robots-txt/)

## 3.
.htaccess

create
a
file
&
name
it
".htaccess"

(but it in the root directory of your domain) to
set
your
default
URL
with
www,
edit

your
.htaccess
and
insert
#2

Wordpress
will
also
use
.htaccess
to
create speaking
URLs

to
use
.htaccess,
your
apache
webserver have
to
supports
mod\_rewrite

Hint: A more detailed resource to optimize your
WP
blog:[Joost
de
Valk](http://yoast.com/articles/wordpress-seo/)

# 4.
URL
structure
for
posts

optimize vour URL structure by using the properties of wordpress (permalinks) ∕ don't include the category in your post-URLs, perhaps if you change the category of a
post
later,
wordpress
will
not
create
a
new URL

by
including
a
four‐digit
number,
your
post URL is optimized for Google News (perhaps you
want
to
get
in
there)

don't
include
too
much
folders

√ for example you can set your post URL by using
#3

## 5.
Choose
your
theme

√ you can find many themes, here are some great
resources:

#### [Theme
Viewer](http://themes.wordpress.net/)

[Theme
Designer](http://www.wpthemedesigner.com/2008/06/04/blue-block-theme/)

- [Candy
College](http://www.candy-college.com/web/30-atemberaubende-blog-designs/)
- [Bloggonaut](http://bloggonaut.afrobs-lifestyle.de/die-10-schonsten-wordpress-themes-des-monats-juni) [Wordpress
Themes](http://wordpresstemplates.name/)
- $\sqrt{N}$ oupe
- [Magazine
Themes](http://blog.akpix.de/wordpress/11-tolle-magazin-themes-fuer-wordpress/)
- [Hackwordpress](http://hackwordpress.com/50-best-free-wordpress-themes-gallery/) [Dr.
Web](http://www.drweb.de/weblog/weblog/?p=767)

download
some
themes
you
like,
but
also inspect
the
source
code
of
the
theme:
be sure that the source code is well structured

## 6. Optimize theme: Header

 $\checkmark$  optimize your title, choose an ideal title for all
kinds
of
pages
of
your
blog:
#4  $\checkmark$  if necessary, do the same with your descriptions

dont't
let
search
engines
indexing
all
of your
pages
to
avoid
duplicate
content:
#5  $\sqrt{ }$ add some language information: #6

specify
the
loca\on
of
your
robots.txt:
#7

## 7. Optimize theme: Body

remove
the
link
of
your
posts
headline  $\sqrt{u}$ use headlines to highlight text passages as important, not to style your your design (also remove the <h2>-headlines from your sidebar

 $\sqrt{ }$ use pagerank sculpting careflully

#### Hint:

- √all the steps of this cheat sheet are only some
basics
- $\checkmark$  with this cheat sheet it is possible to create a wordpress, nearly optimized for search
engines

✓ to have success in search engines, it is also
very
important
to
get
backlinks, connect
and
interact
with
other
bloggers  $\checkmark$  thats topic for another cheat sheet  $\mathcal O$ 

# 8.
Must
have
plugins

- Add link attribute for doing pagerank sculpting the
easy
way
- [Custom
Query
String
Reloaded](http://moshublog.com/2007/10/30/custom-query-string-reloaded-for-wordpress-23-with-tag-support/) to
change
the number
of
posts
displayed
in
your
archives, categories…
- **Dagon Design Sitemap Generator to create a**
- HTML-sitemap for better internal linkbuilding
- [Google
XML
Sitemaps](http://www.arnebrachhold.de/projects/wordpress-plugins/google-xml-sitemaps-generator/) to
create
web‐sitemaps
- Pagebar 2 to optimize the navigation in your blog
- Similar Posts to optimize your internal link structure
- ✓ Sociable includes buttons for social
- bookmarking
pages
in
your
posts
- $\nu$ wpSEO to optimize title, description & keywords easily

# 9.
Usertracking

√install a usertracking system to analyse your traffic (for example use Google Analytics)

## 10. Adding a sitemap

add
your
sitemap
in
Google
Webmastertools

## 11.
Archives

create
a
monthly
&
weekly
archive

## Example
&
Code
Area

#1: User-agent: \*

#### Disallow:

- #2: RewriteCond %{HTTP\_HOST} ^domain\.tld\$ [NC]
- RewriteRule ^(.\*)\$ http://www.domain.tld/\$1 [R=301,L]
- #3: /666%post\_id%-%postname%/
- #4: <title>

…

<?php if (is\_single()) { ?><?php the\_title(); ?> | tekka.de</title><?php ;} ?> <?php if (is\_page()) { ?><?php echo wp\_title(); ?></title><?php :} ?>

#5: <?php if( is day() || is tag() || is search() || is 404() || is author()  $\{$  echo "<meta name=\"robots\" content=\"noindex,follow,noodp\"/>"; } else { echo "<meta name=\"robots\" content=\"index,follow,all,noodp  $\{\|$ '/>"; } ?>

- #6: <meta name="language" content="en" />
- #7:
<meta
name="siteinfo"
content="robots.txt"
/>

By Markus Walter, Munich 2008, V 1.0 **By Markus Walter And Archives** Cheat Sheet: SEO for Wordpress – powered by http://www.tekka.de

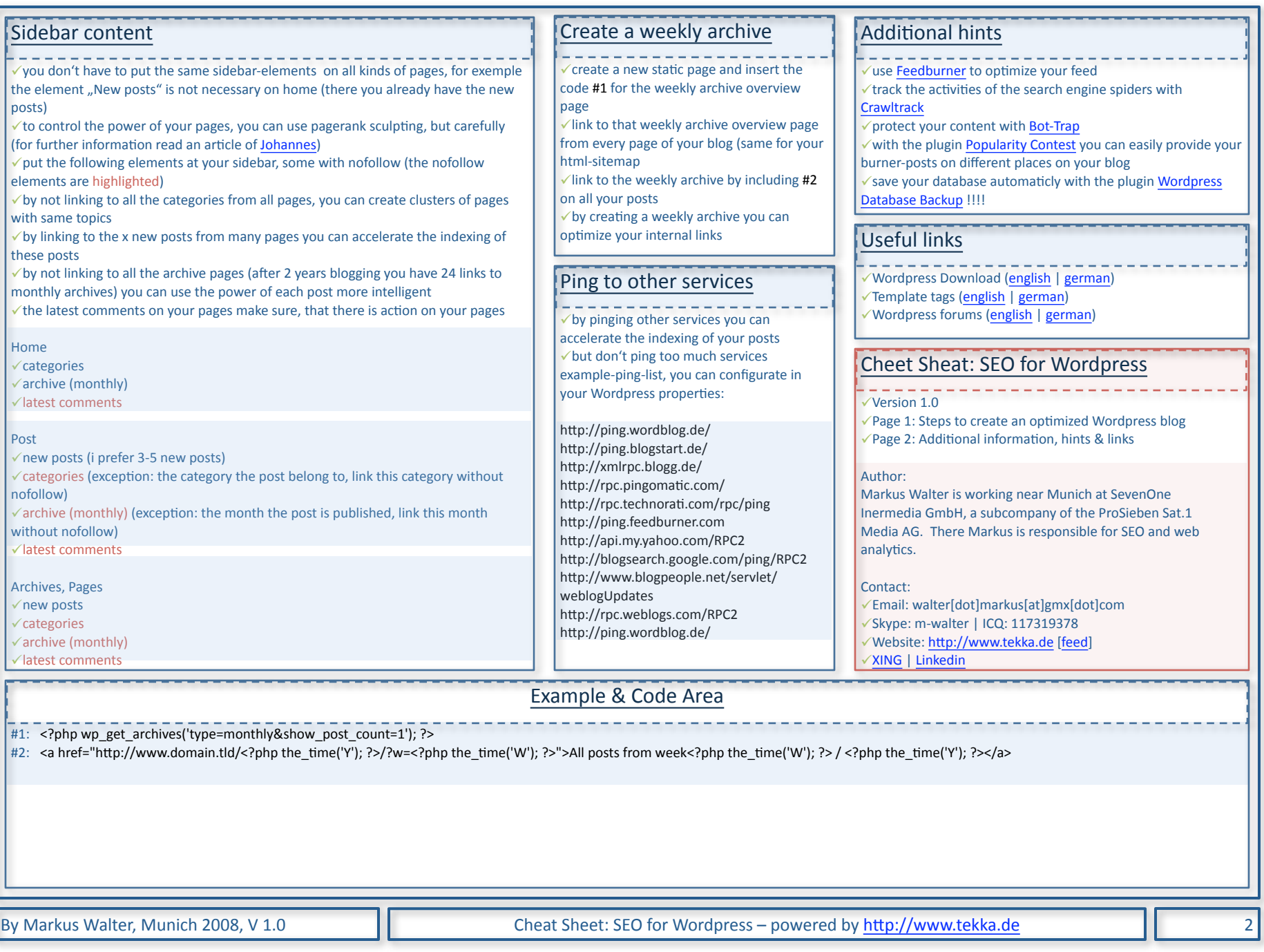